## **คู่มือ การตรวจสอบเงื่อนไขกระบวนวิชาที่ต้องได้รับความเห็นชอบจากอาจารย์ผู้สอน/ภาควิชา (Consent/Approved) ผ่านโปรแกรมตรวจสอบเงื่อนไขฯ**

## **การ LOGIN เข้าสู่ระบบ**

1. ให้ผู้รับผิดชอบในสิทธิของภาควิชาเข้าระบบงานทะเบียนการศึกษา ในส่วนของภาควิชาผ่านเว็บไซต์ http://[www](http://www.reg.cmu.ac.th/).reg.cmu.ac.th คลิกเลือกที่เมนู **"คณะ/ภาควิชา/อาจารย์/หน่วยงาน"** และเลือก บริการสำหรับภาควิชา

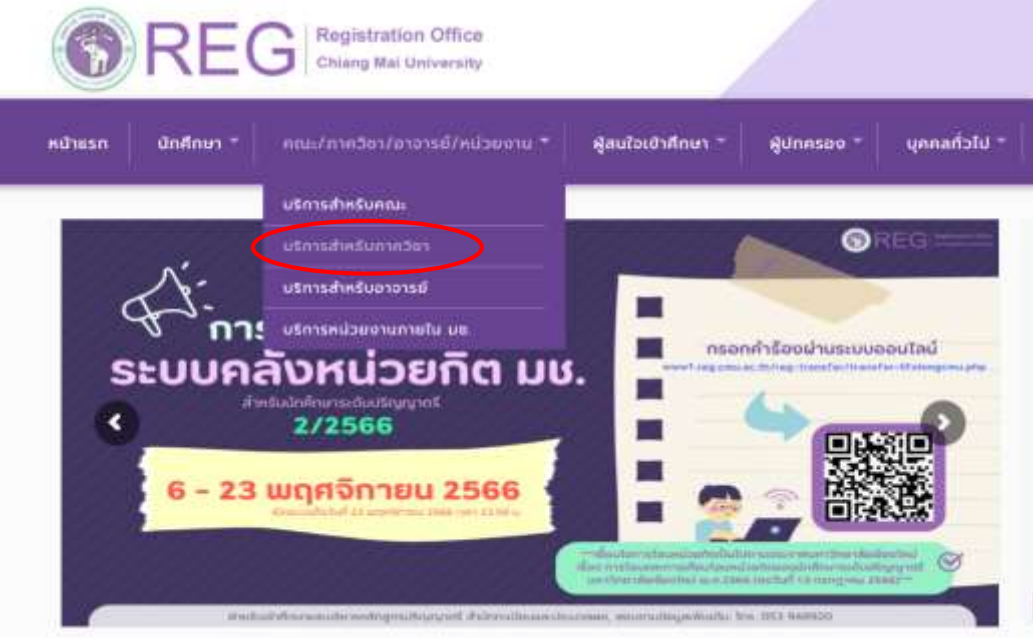

2. เลือก **"Login with CMU Account"**

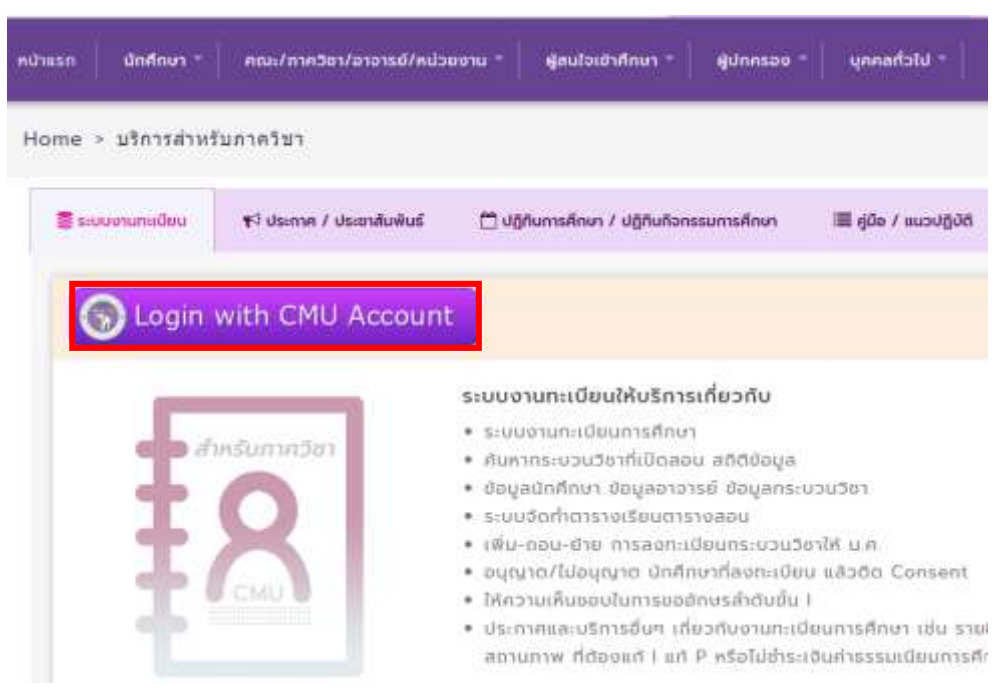

3. Login เข้าสู่ระบบด้วย CMU Account (@cmu.ac.th)

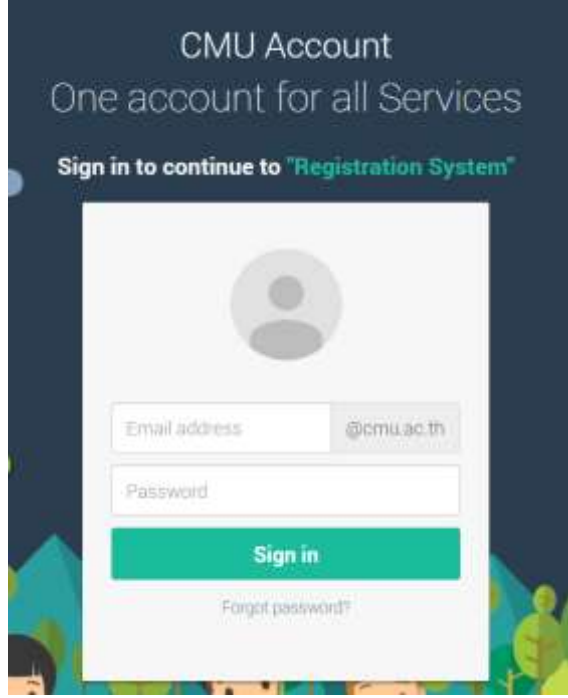

4. เมื่อเข้าสู่ระบบด้วย CMU Account สำเร็จ ให้เลือก **"การลงทะเบียนของนักศึกษา"** เลือก **"ไปยัง หน้าการลงทะเบียน"** เพื่อพิจารณาให้ความเห็นชอบการลงทะเบียนกระบวนวิชา

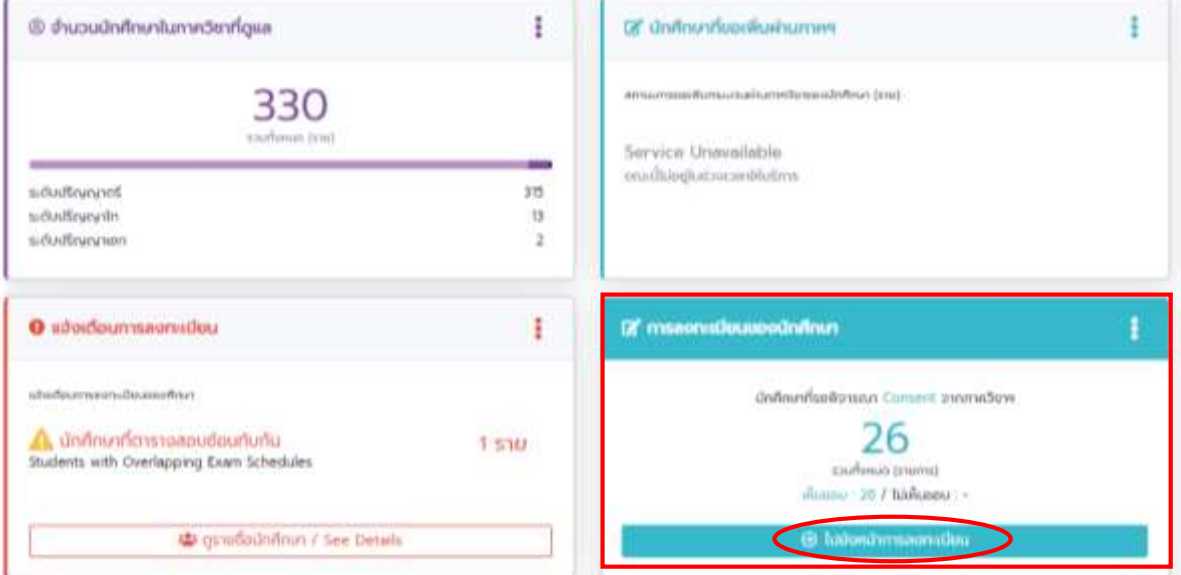

5. ระบบแสดงกระบวนวิชาที่มีเงื่อนไขฯ **"Consent"** ให้เลือกดังนี้

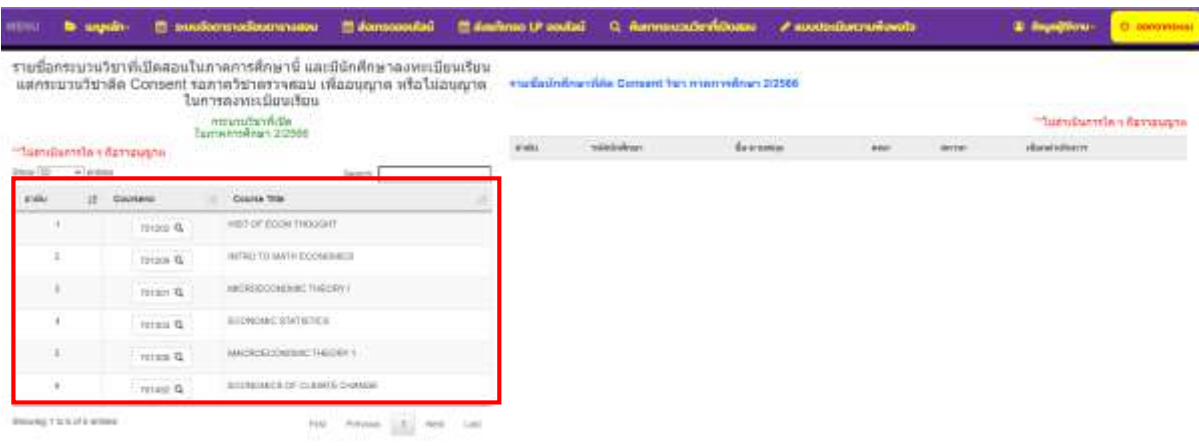

6. กดเลือกกระบวนวิชาด้านซ้ายมือ จะปรากฏตารางแสดงรายชื่อนักศึกษาที่ลงทะเบียนกระบวนวิชา และรอการพิจารณาความเห็นชอบการลงทะเบียนจากภาควิชาด้านขวามือ

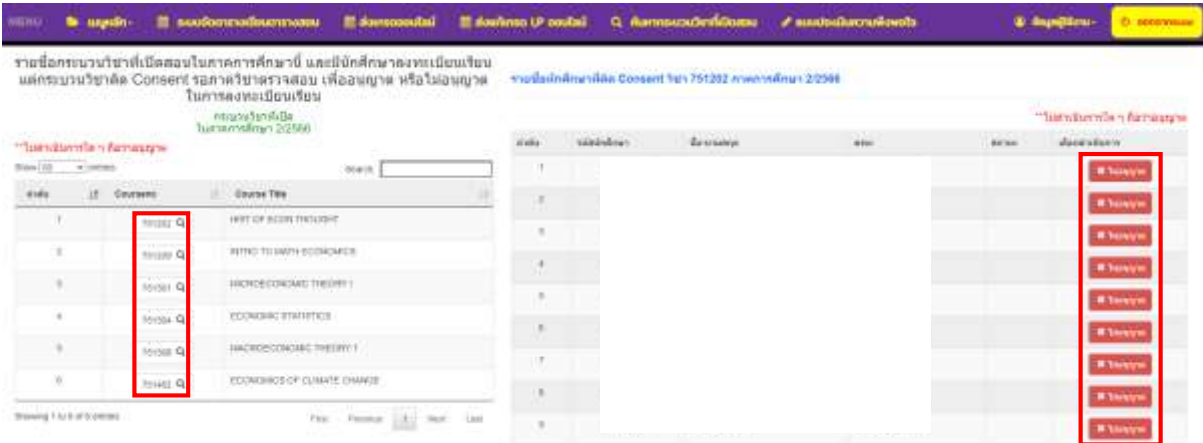

7. กรณีภาควิชาพิจารณาอนุญาตให้นักศึกษาลงทะเบียนกระบวนวิชา **"ไม่ต้องด าเนินการใด ๆ"** แต่ หากภาควิชาพิจารณาไม่อนุญาตให้นักศึกษาลงทะเบียนกระบวนวิชา กด **"× ไม่อนุญาต"**และทาง สำนักทะเบียนฯ จะเป็นผู้ลบกระบวนวิชาให้นักศึกษาต่อไป

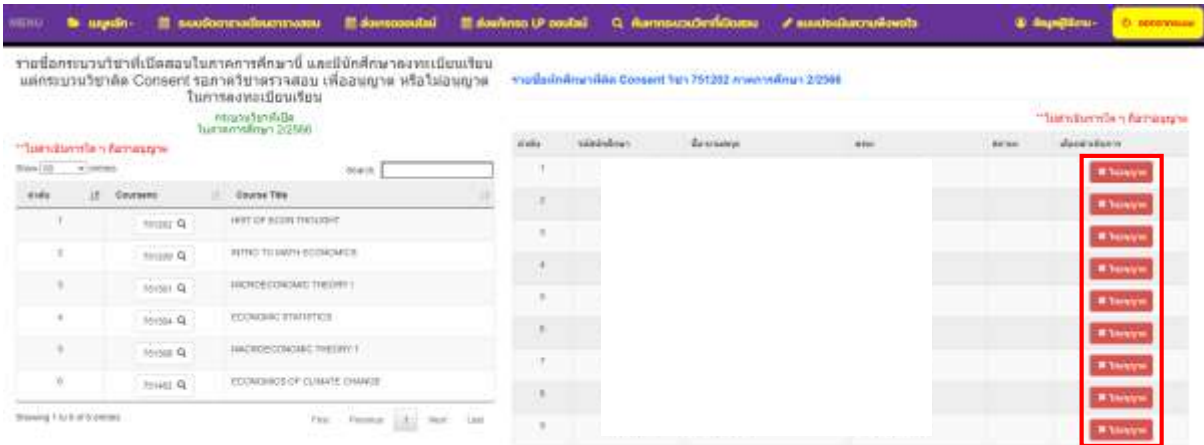

8. ภาควิชาสามารถพิจารณาอนุญาตหรือไม่อนุญาตได้ในช่วงสัปดาห์ขอเพิ่มกระบวนวิชาผ่านภาควิชา เท่านั้น หากสิ้นสุดระยะเวลาดังกล่าวถือว่าสิ้นสุดการให้ความเห็นชอบการลงทะเบียนกระบวนวิชาใน ส่วนของภาควิชา